*23 Marzo 2017*

## **Modulo 8 – Skype**

**Giuseppe Gianluca di Marzo**

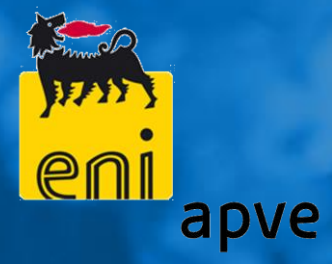

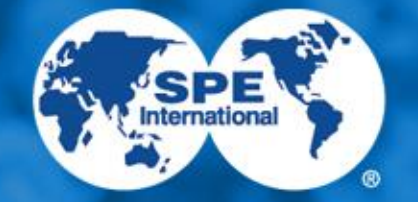

**Society of Petroleum Engineers** 

#### Let's break the ice!

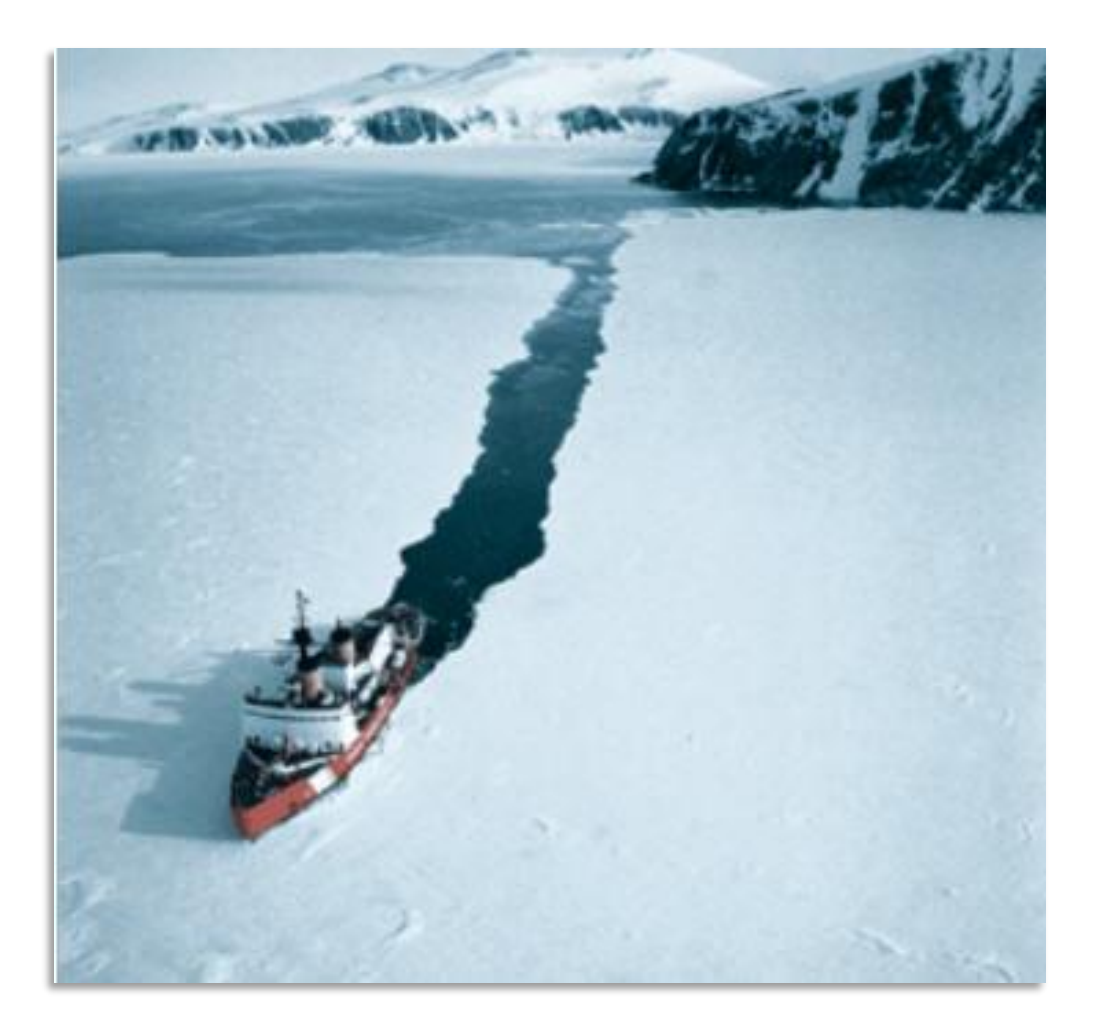

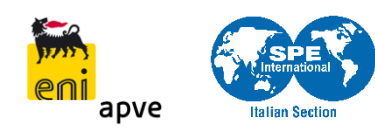

- **Introduzione**
- **Iscrizione**
- **Installazione**
- Aggiungere contatti
- Chiamate / Videochiamate

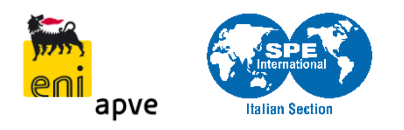

#### Agenda

**Introduzione** 

- **I**scrizione
- **Installazione**
- **Aggiungere contatti**
- Chiamate / Videochiamate

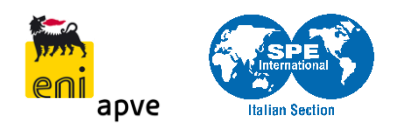

*Io continuo a stupirmi. È la sola cosa che mi renda la vita degna di essere vissuta. (Oscar Wilde)*

#### *Io continuo a stupirmi. Di come basti un numero per poter parlare con chiunque su questa terra, in un attimo.*

*(il sottoscritto)*

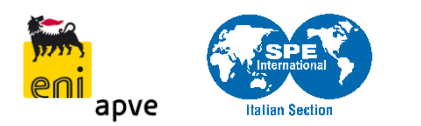

#### Cavi sottomarini

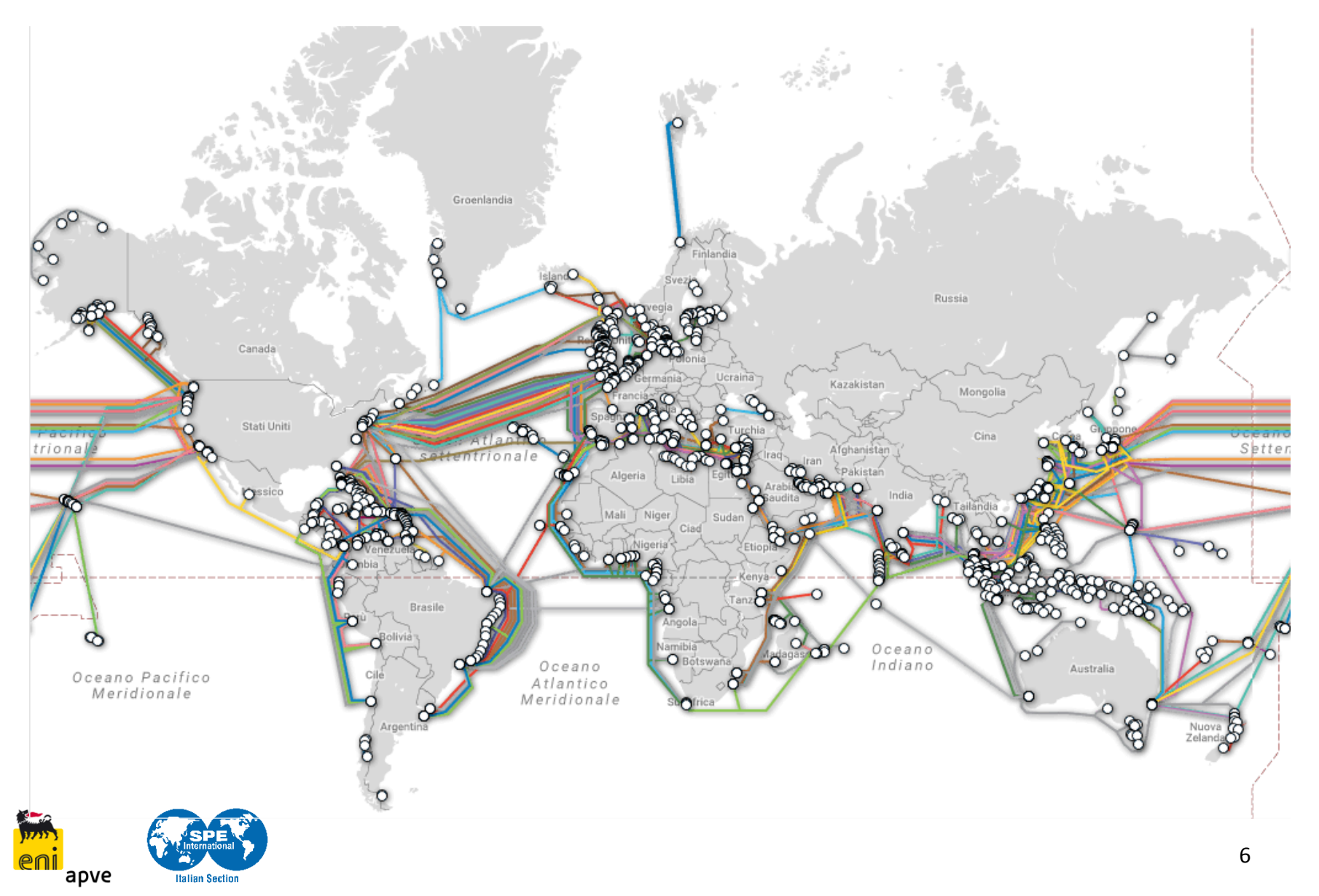

#### Cavi sottomarini – Europa

apve

**Italian Section** 

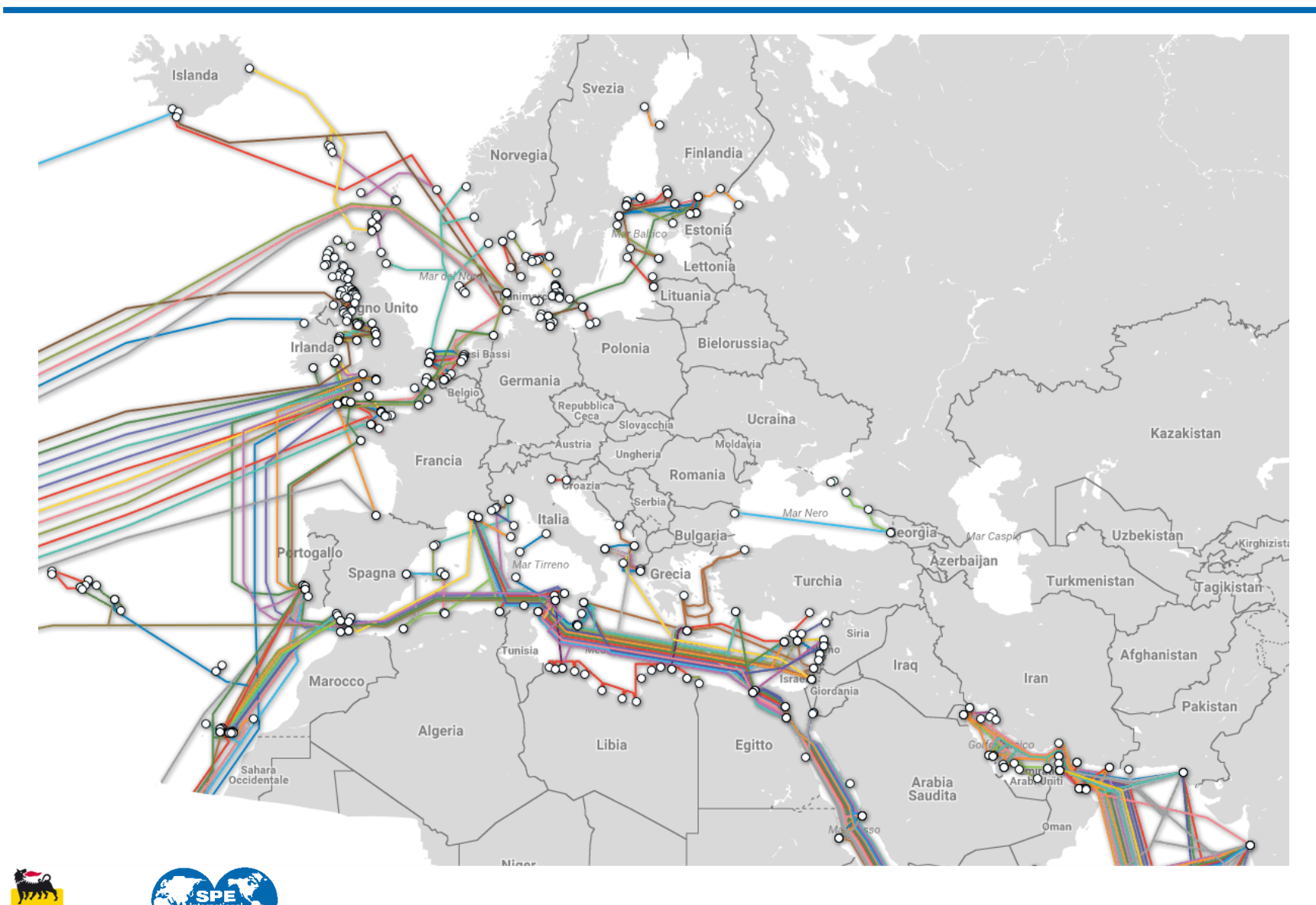

#### La storia di Skype

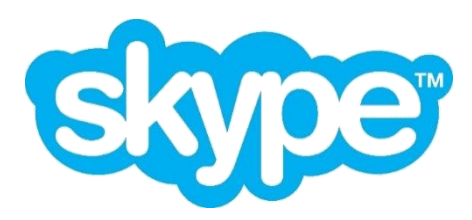

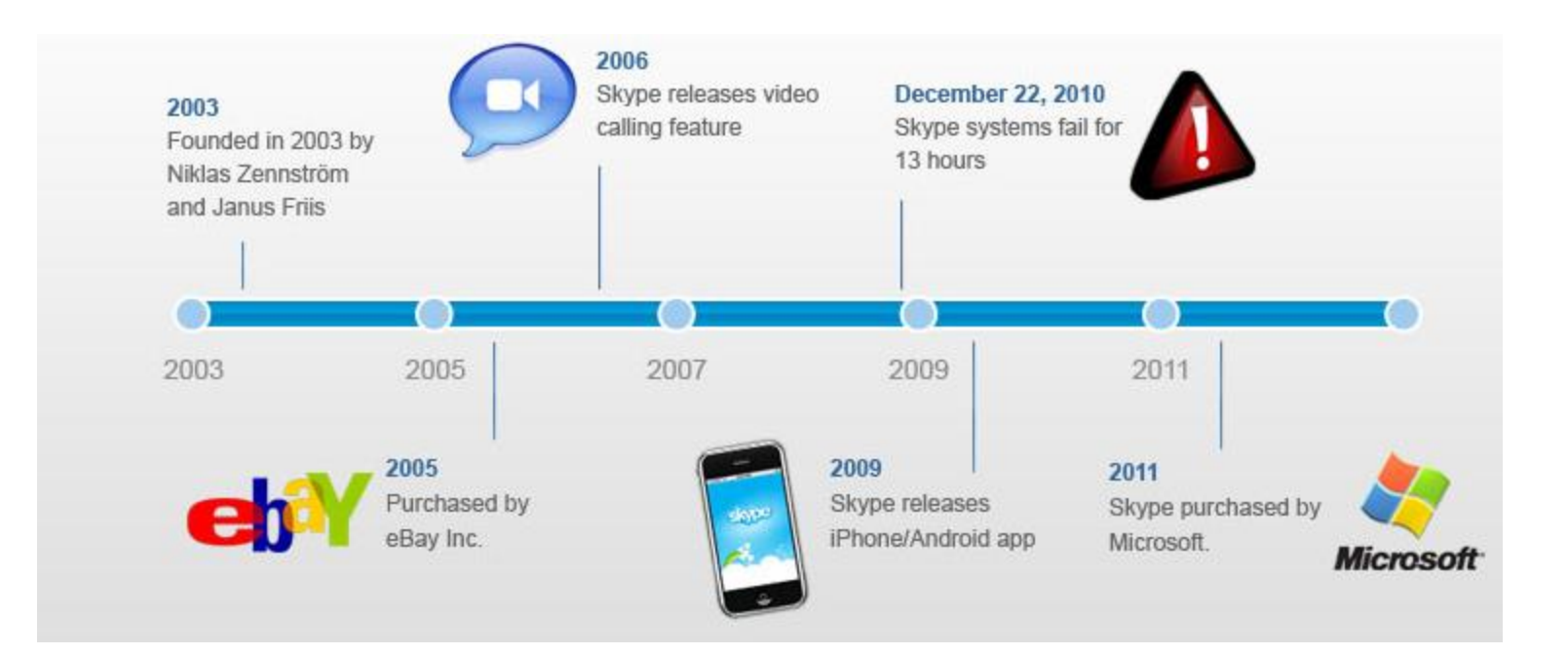

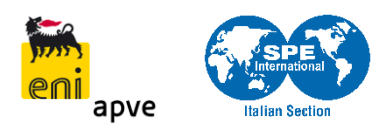

#### Tecnologia PSTN vs. VoIP

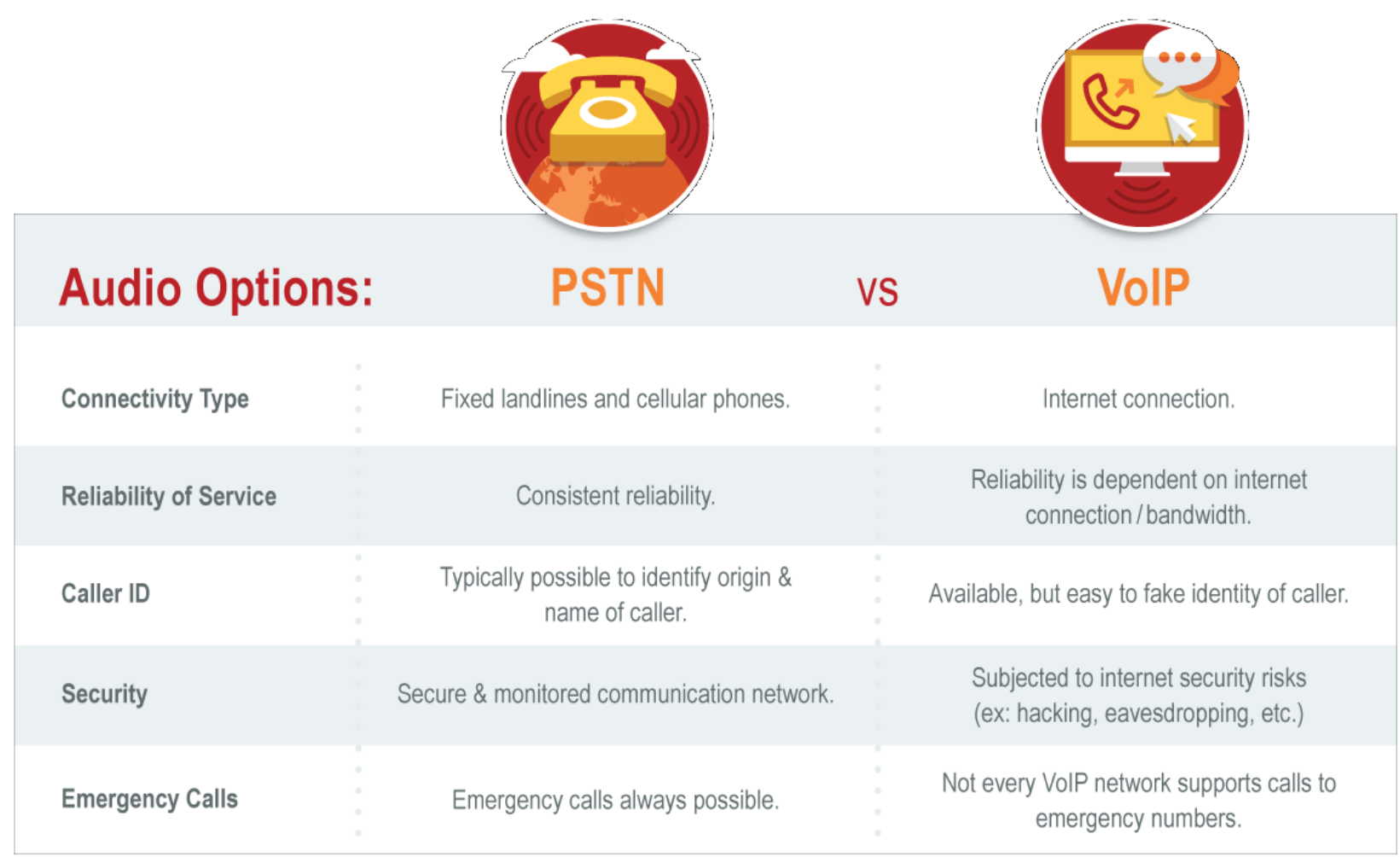

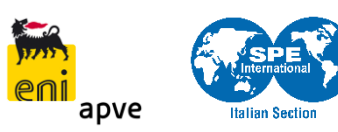

### **Skype facts**

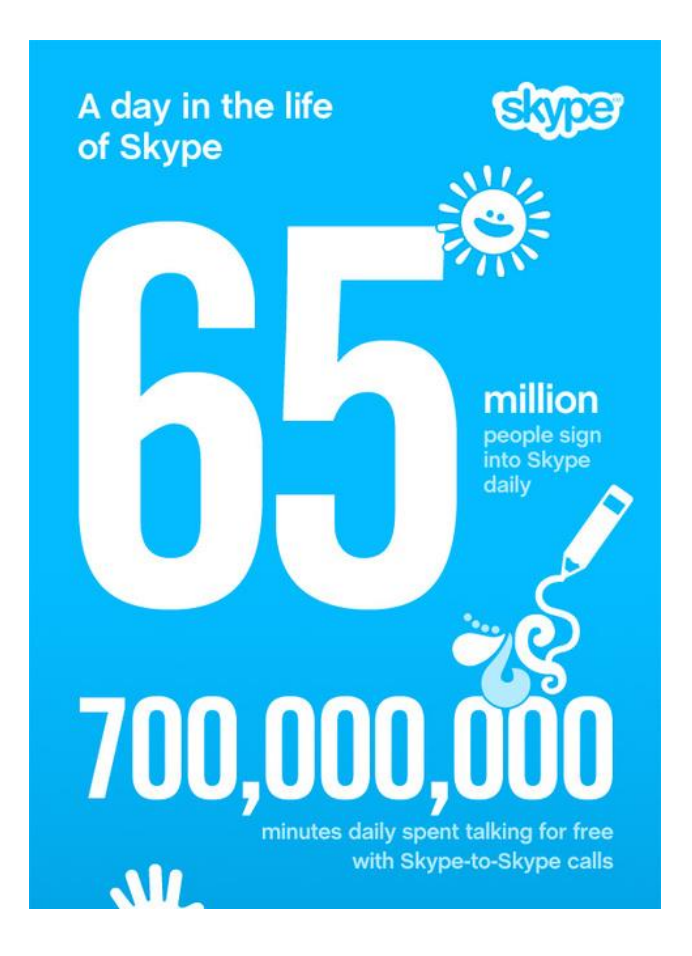

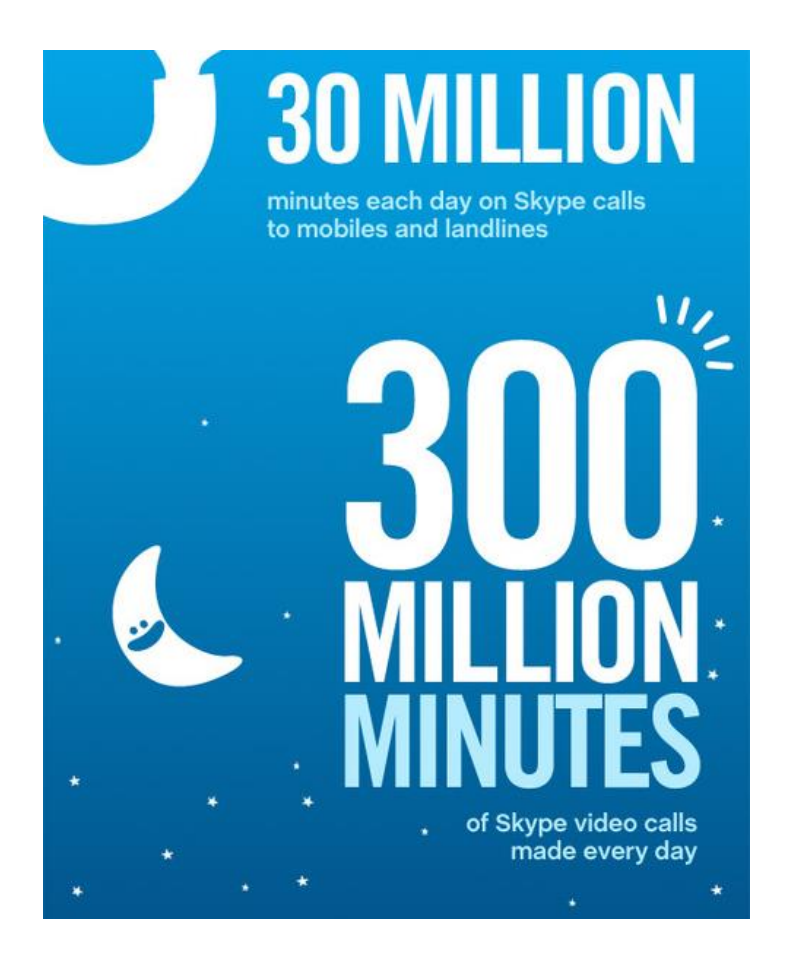

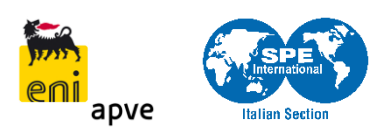

#### Agenda

#### **Introduzione**

### **Iscrizione**

#### **Installazione**

#### **Aggiungere contatti**

### ■ Chiamate / Videochiamate

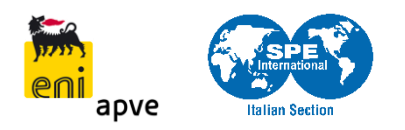

#### *<u>Iscrizione</u>*

#### www.skype.com<sup>1</sup>

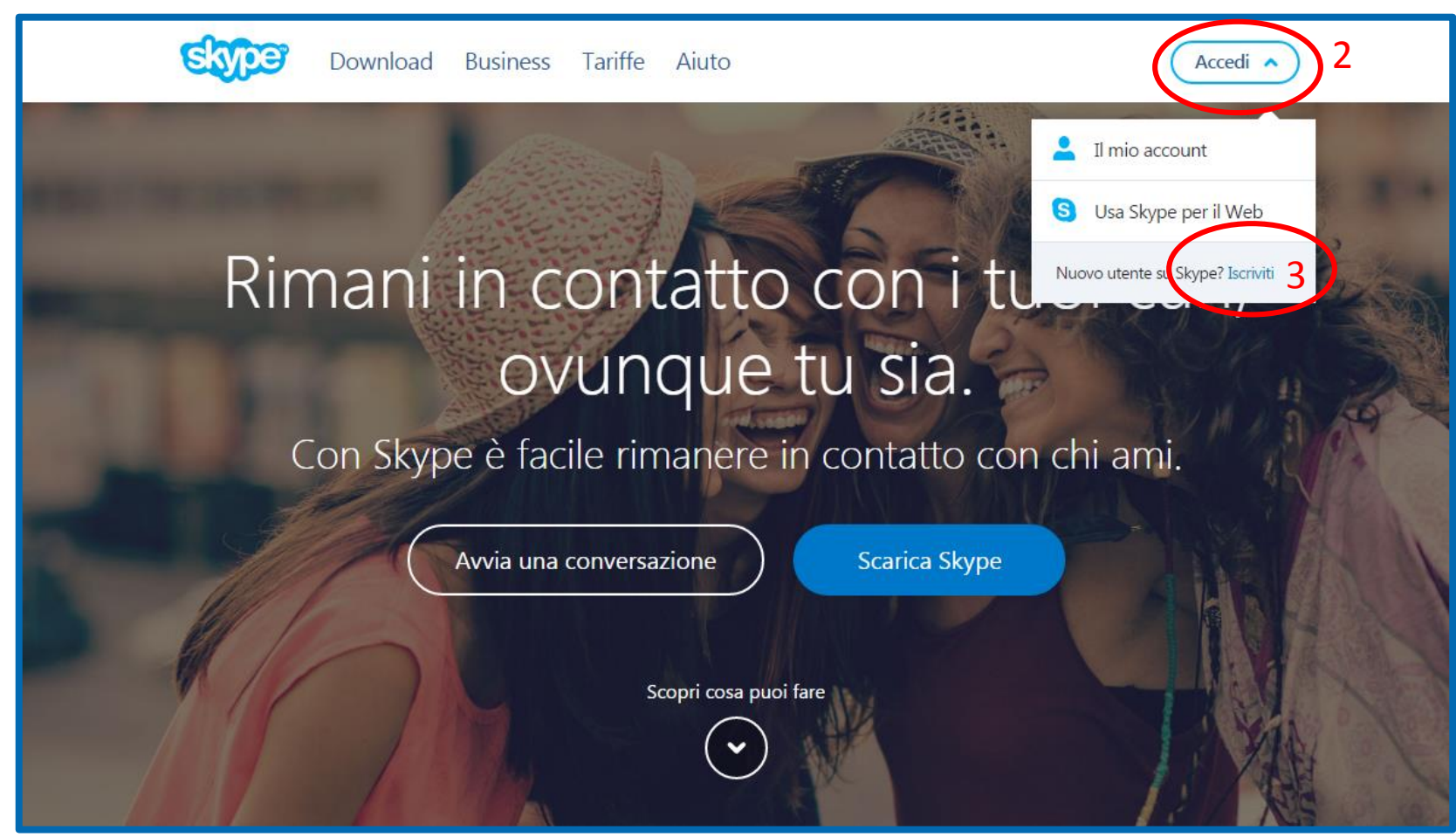

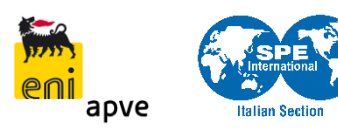

#### Creazione account

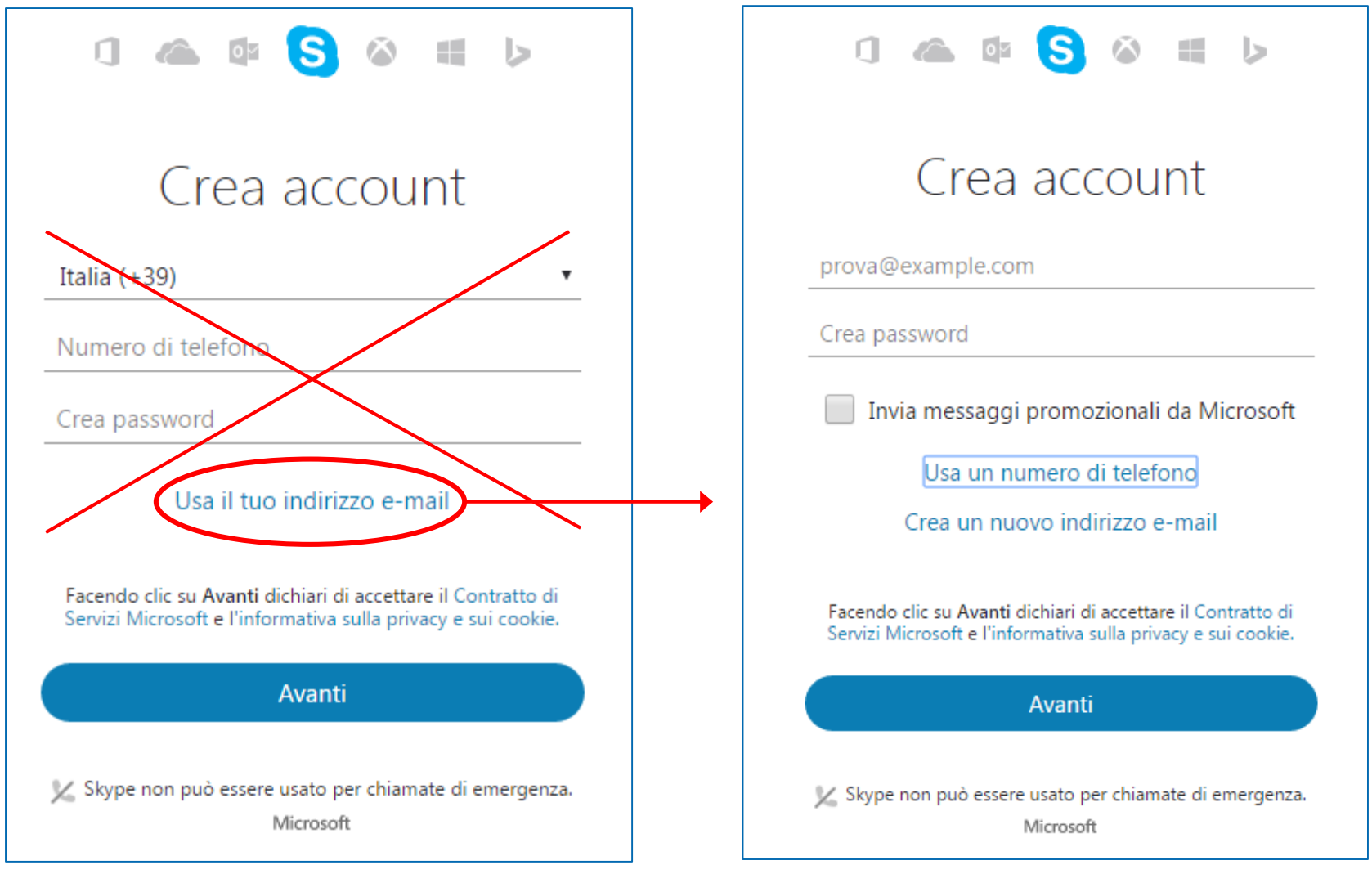

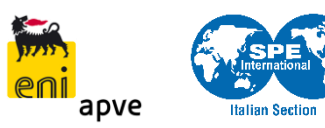

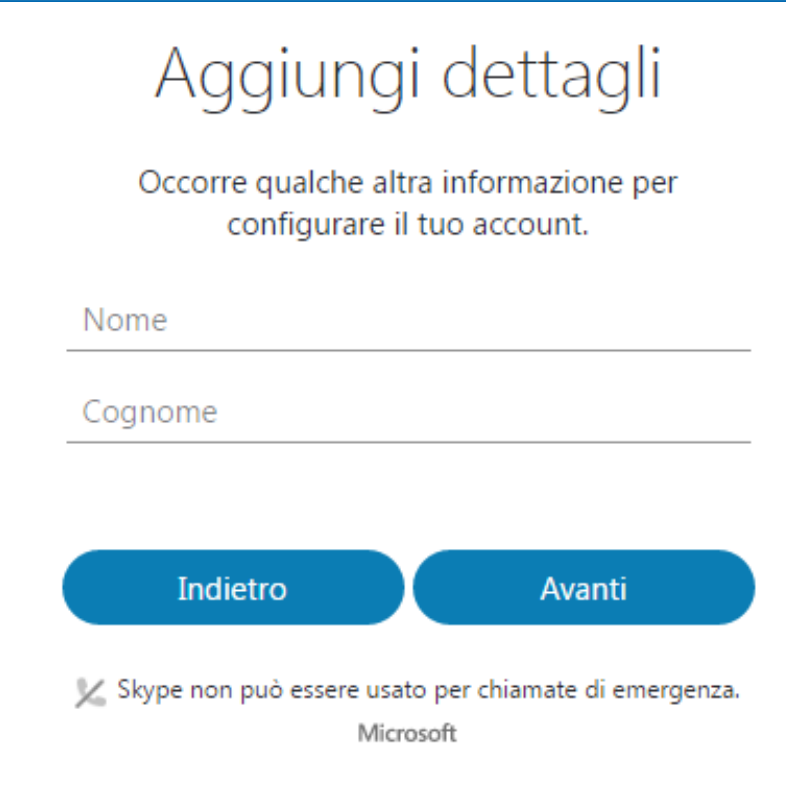

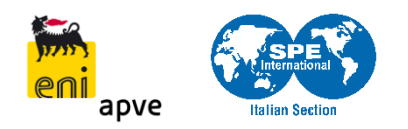

### Codice di verifica

#### Verifica il tuo indirizzo e-mail

Da: Team degli account Microsoft <account-security-noreply@accountprotection.microsoft.com> 2 Data: 21-03-2017 10:52:16

#### **Account Microsoft**

#### Verifica il tuo indirizzo e-mail

Per completare la configurazione del tuo account Microsoft, dobbiamo verificare che questo indirizzo e-mail sia il tuo.

Per verificare il tuo indirizzo e-mail, usa questo codice di sicurezza: 0946

Se non hai richiesto questo codice, puoi ignorare questo messaggio. Un altro utente potrebbe avere digitato il tuo indirizzo e-mail per errore.

Grazie. Il team degli account Microsoft

#### Immetti il codice

Abbiamo appena inviato un codice a nome.cognome@email.it

Immetti il codice

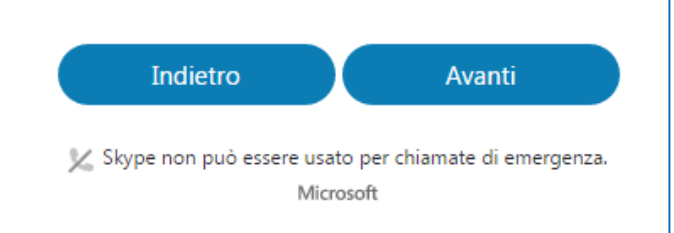

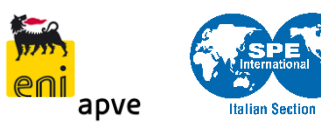

### Skype web

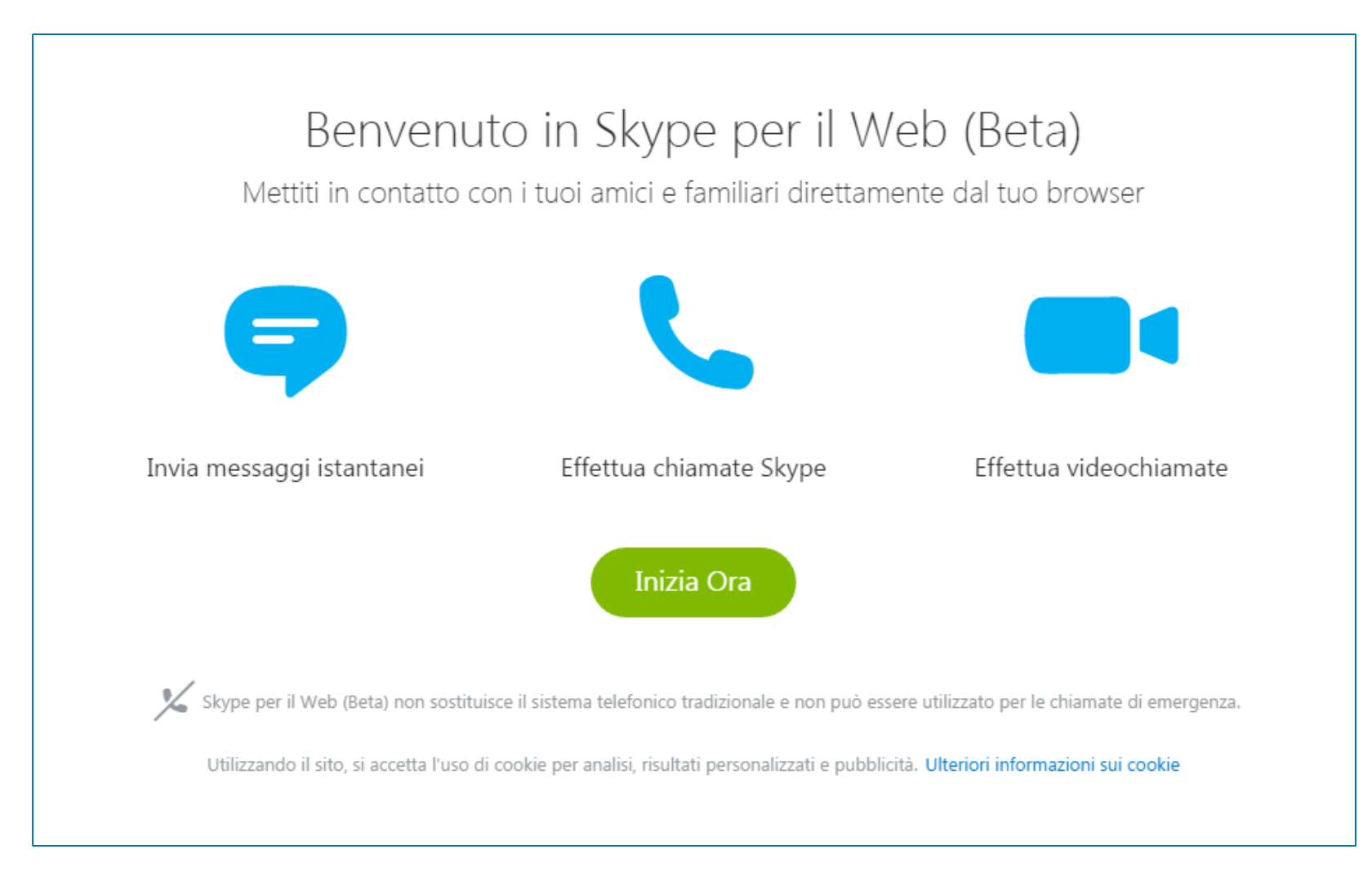

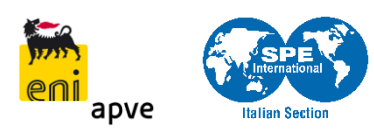

### Skype web

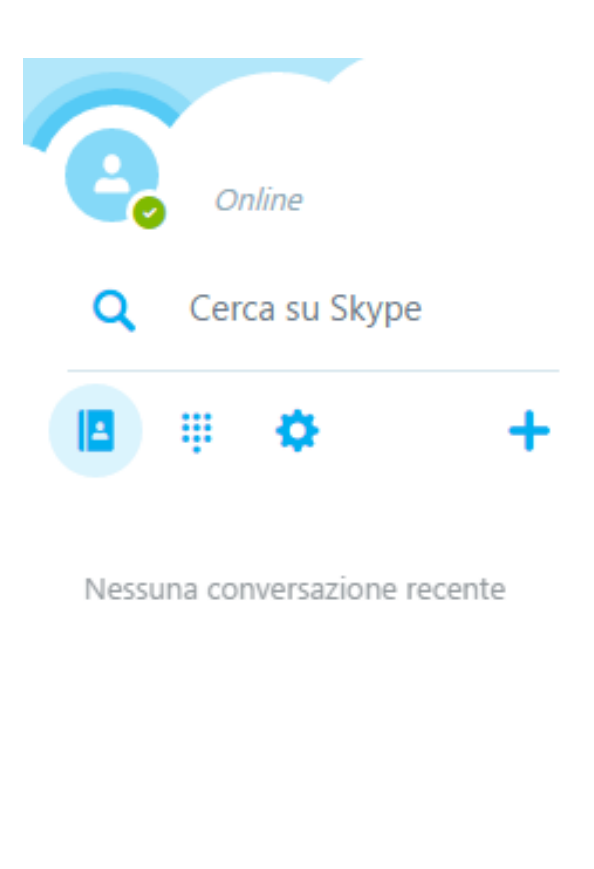

# Contatti #

#### Aggiungi automaticamente amici dalla rubrica

Aggiungi Amici

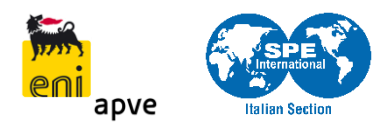

#### Agenda

#### **Introduzione**

#### **I**scrizione

### **Installazione**

#### **Aggiungere contatti**

### ■ Chiamate / Videochiamate

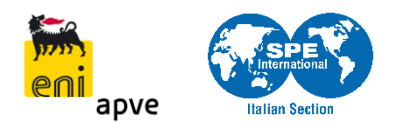

#### Download

#### [www.skype.com](http://www.skype.com/)

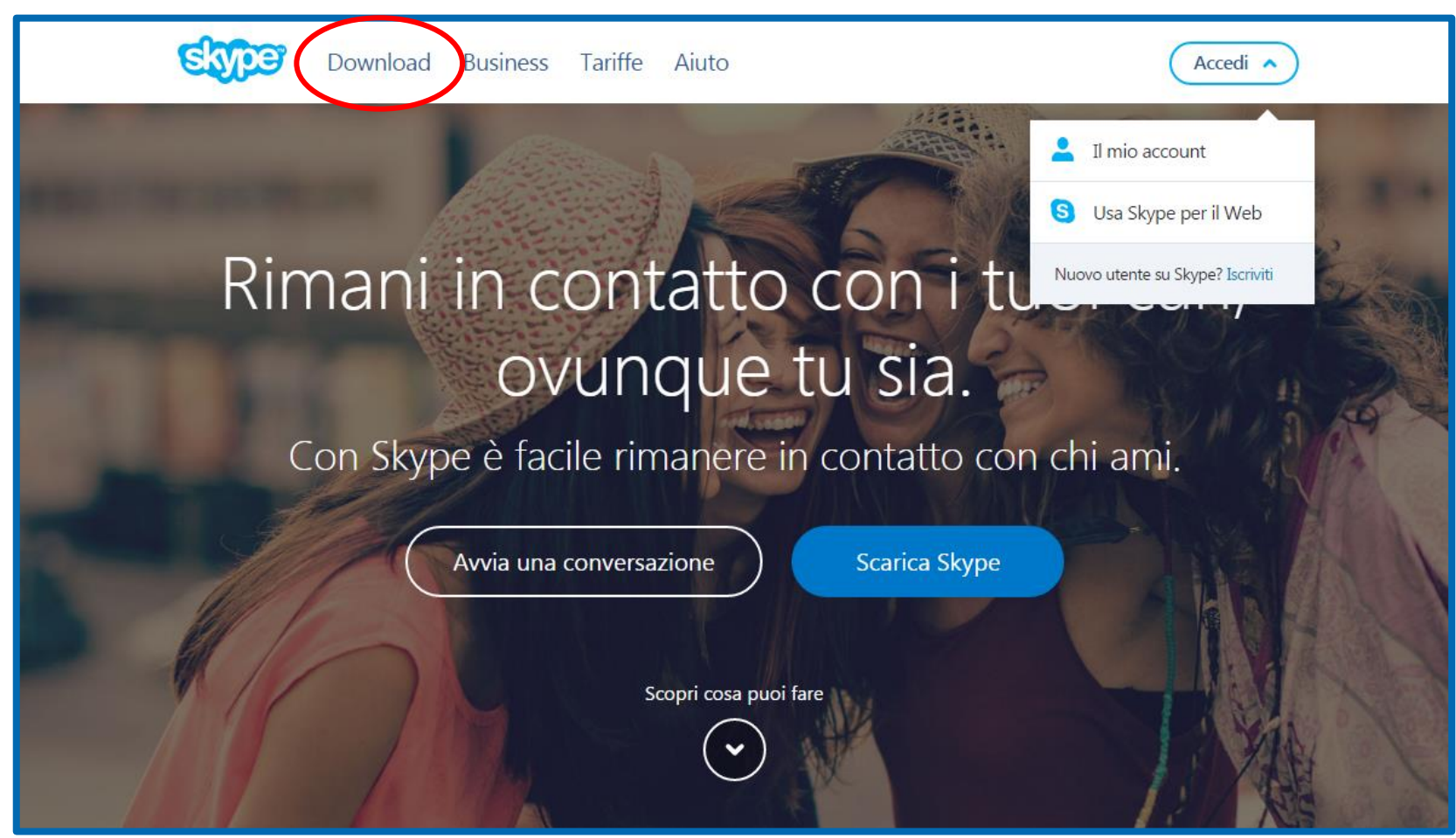

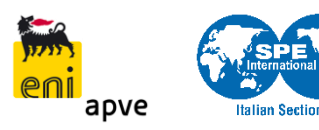

#### Installazione 1/3

#### Installazione di Skype

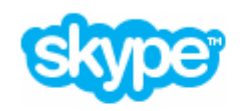

#### Sei quasi prossimo ad iniziare ora...

Sei quasi vicino a poter usare Skype.

Per gli aggiornamenti futuri, Skype può installare automaticamente sul tuo computer la versione più recente senza che tu debba fare nulla.

Con l'installazione di questa applicazione, confermi di aver letto ed accettato le Condizioni d'uso di Microsoft e l'Informativa sulla privacy.

Seleziona la tua lingua:

Italiano

Altre opzioni

Confermo - avanti

a e

 $\mathbf{x}$ 

▼

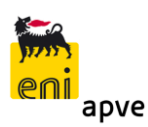

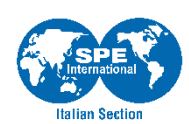

#### Installazione 2/3

#### Installazione di Skype

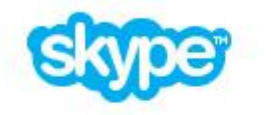

#### Scegli Bing come motore di ricerca e imposta MSN come homepage.

Ottieni i risultati migliori con le ricerche su Bing e rimani aggiornato sulle ultime novità, sullo sport, sul meteo e altro ancora grazie alle tue fonti preferite sul nuovo MSN.

Imposta Bing come mio motore di ricerca Imposta MSN come mia homepage

\* Solo per Internet Explorer, Firefox, Chrome e Safarf.

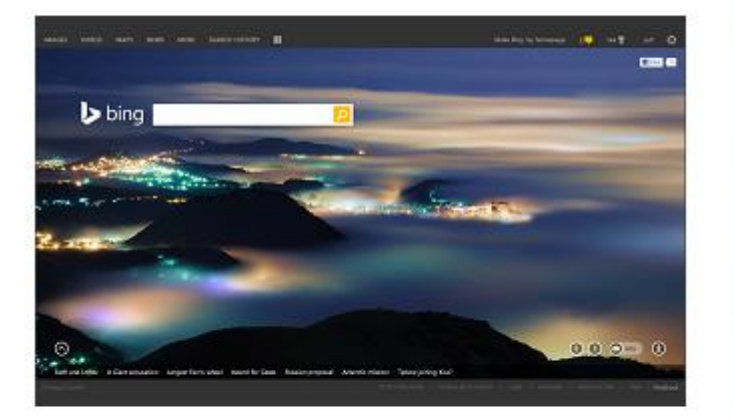

**SCORE** 

Continua

 $\mathbf{x}$ 

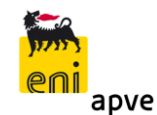

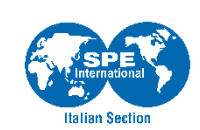

#### Installazione 3/3

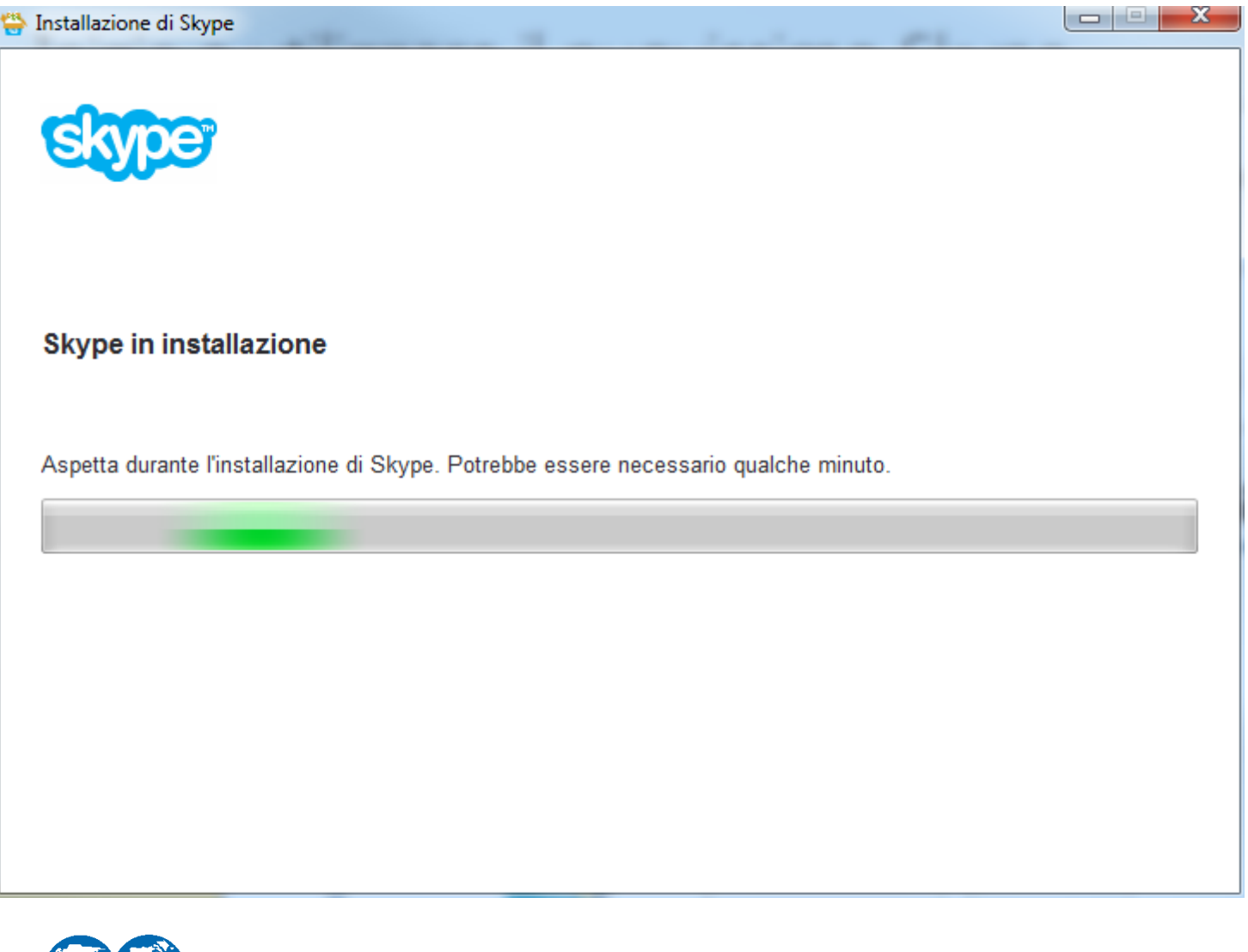

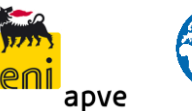

**Italian Section** 

#### Accesso a Skype

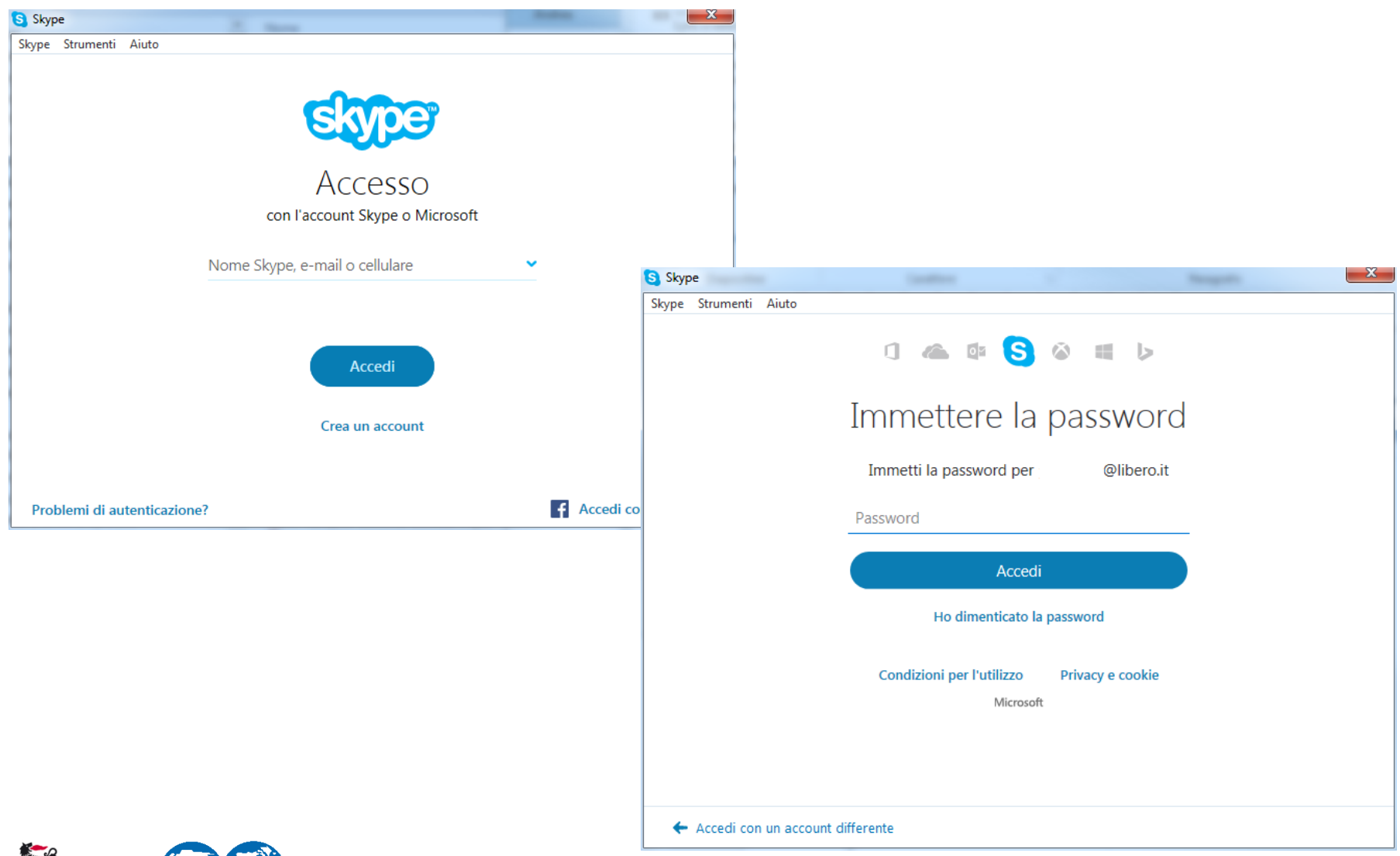

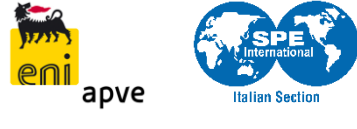

#### Agenda

**Introduzione** 

- **I**scrizione
- **Installazione**
- Aggiungere contatti
- Chiamate / Videochiamate

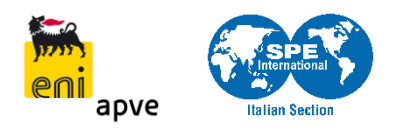

### Aggiungere contatti

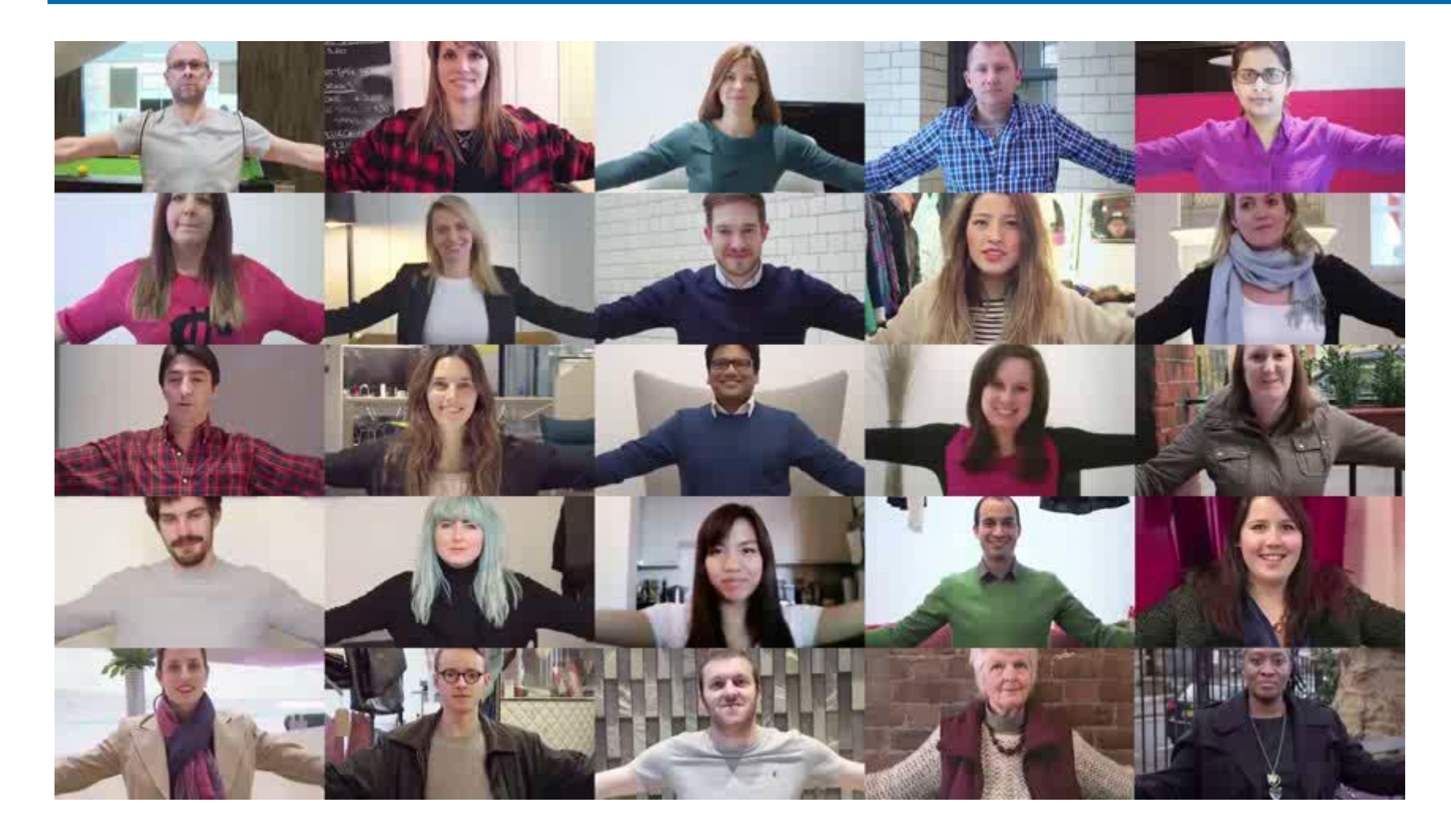

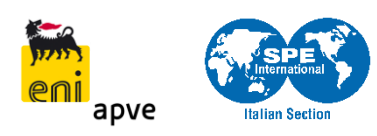

#### Agenda

**Introduzione** 

- **I**scrizione
- **Installazione**
- **Aggiungere contatti**
- Chiamate / Videochiamate

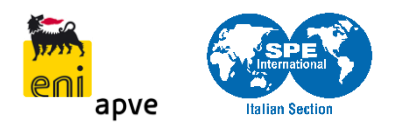

#### Chiamare / Videochiamare

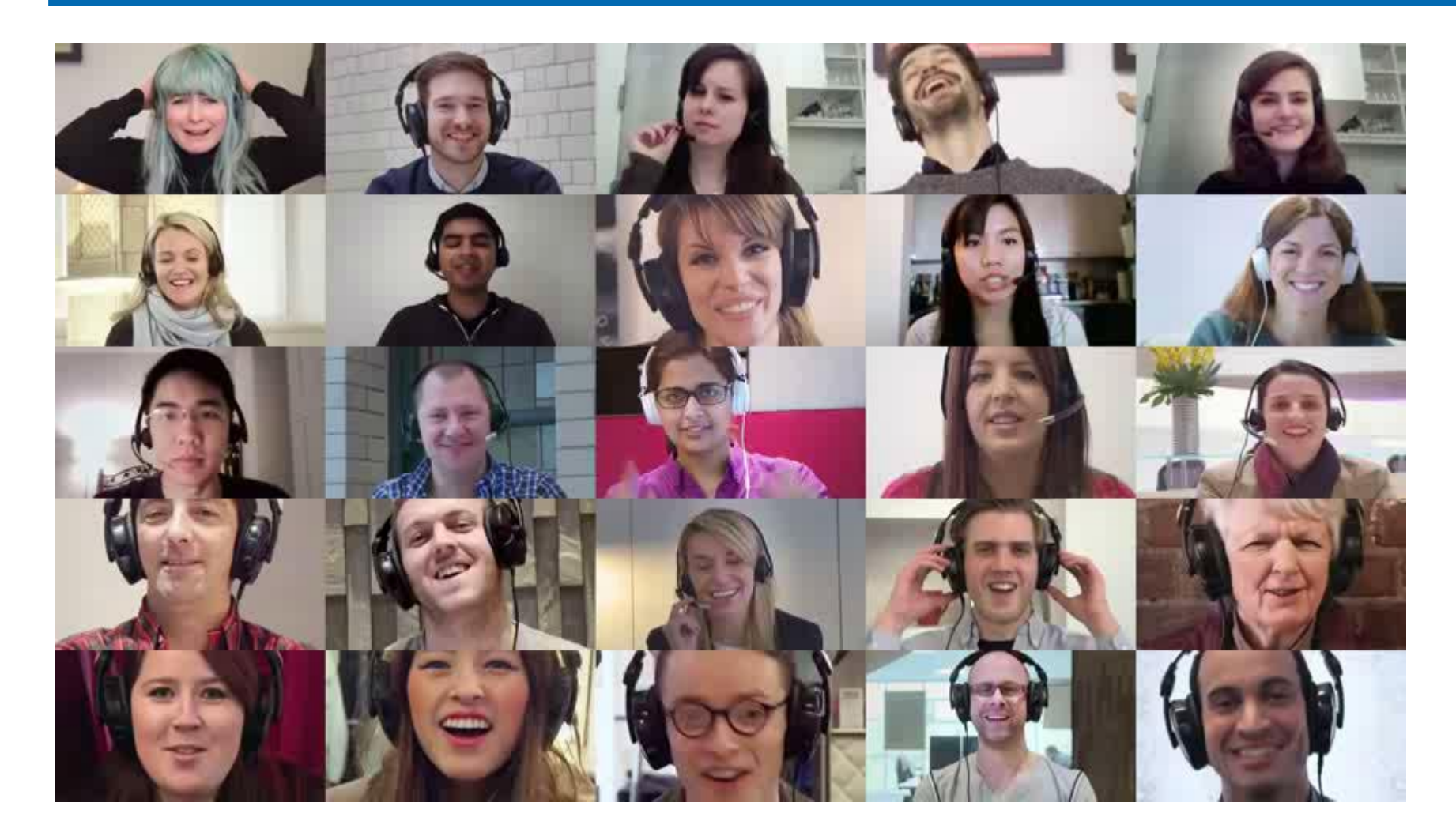

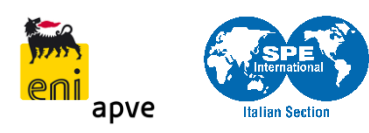

### Inviare messaggi / chiamare

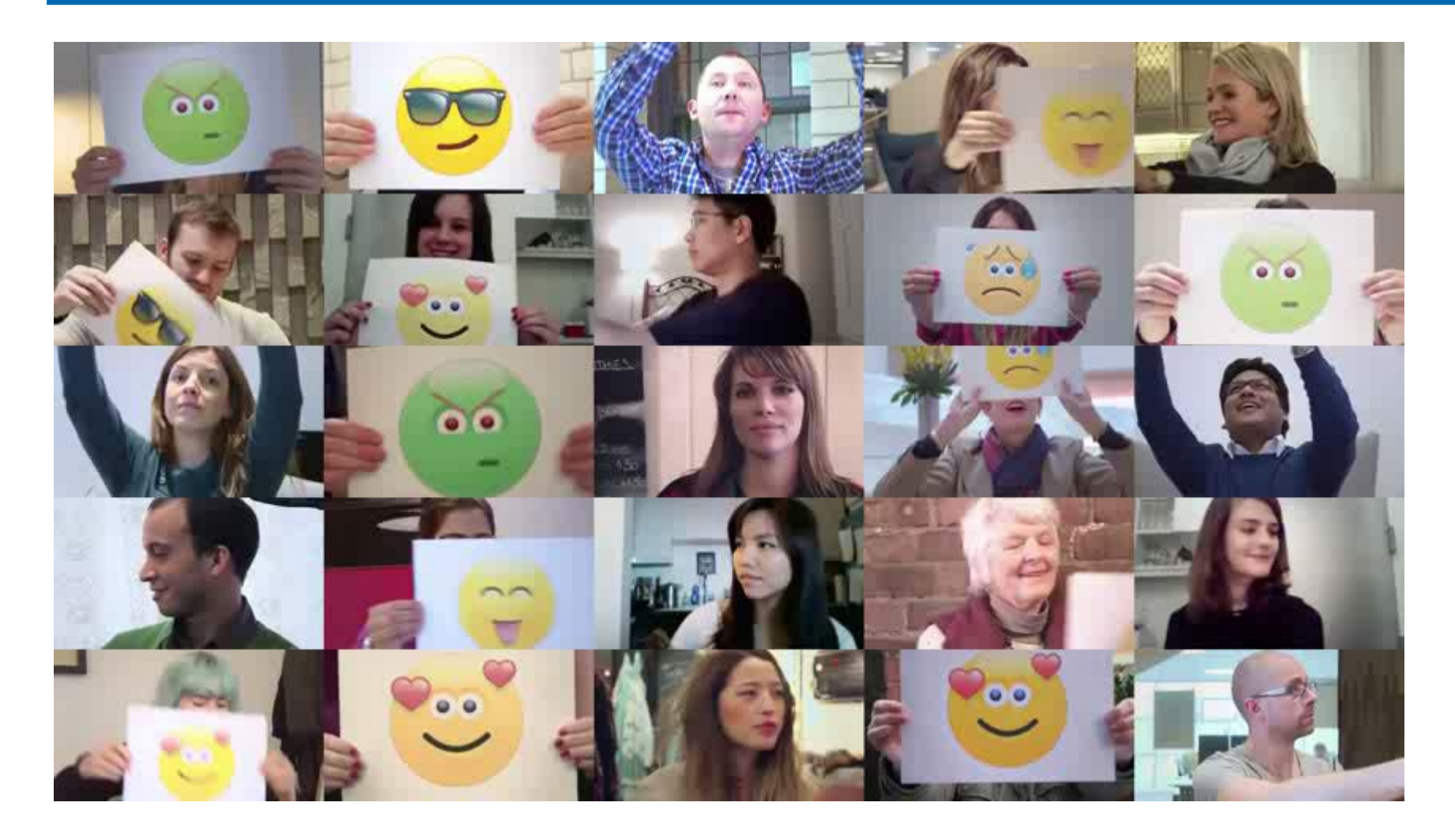

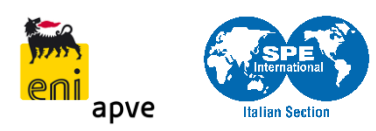

#### Chiamate esterne

apve

**Italian Section** 

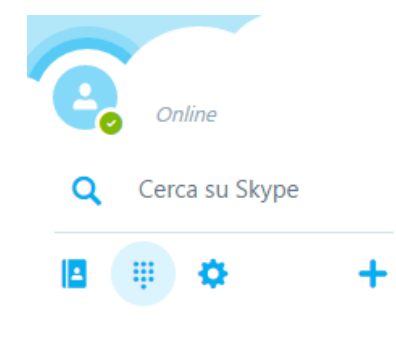

Nessuna conversazione recente

Immetti il numero Scegli paese/area geografica v

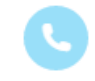

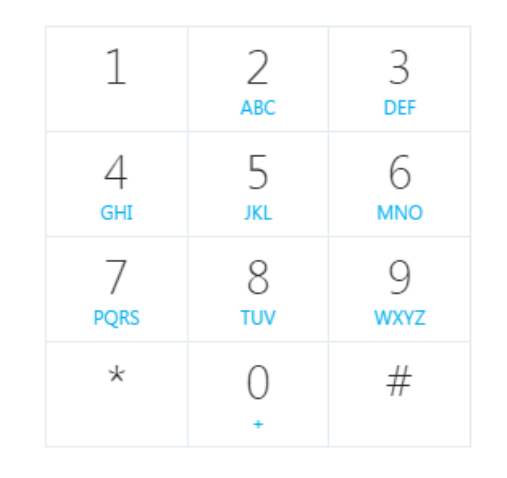

#### Il tuo credito Skype

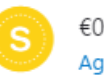

€0,00 Aggiungi Credito Skype

#### Abbonamenti

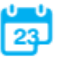

Non si dispone di abbonamenti Richiedi un abbonamento

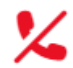

Skype per il Web (Beta) non sostituisce il sistema telefonico tradizionale e non può essere utilizzato per le chiamate di emergenza.

# **Grazie per la vostra attenzione!**

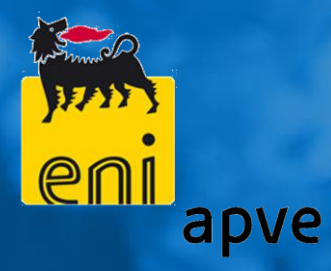

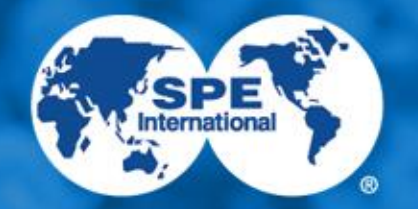

**Society of Petroleum Engineers**